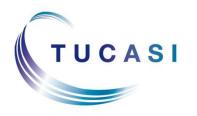

# Overview of Academic Year End Process 2015

## **Schools Cash Office**

Income Administration Software

## **Academic Year End Overview**

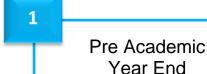

Mark final pupils as leavers in MIS system Prepare new pupil data in MIS system Set term dates (Dinner money / Extended day)

Generate Catering Returns – optional

Update Dinners / Extended day prices (Dinner money / Extended day)
Check Pupil IDs

Update Pupil IDs - if applicable

**Check SCO Settings** 

Check account balances for leavers

Remove account balances for leavers – if applicable

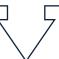

2 Academic

Year End Process

Generate Pupil data for new academic year – if applicable

### Import Pupil data

Create leavers report – if applicable

Import Leavers dates

Import Pupil contact data (Communications)
Process leaving dates

Update Dinner money / Extended day settings (Dinner money / Extended day)

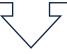

Post Academic Year End

#### Manage school leavers

Manage duplicate pupils – if applicable

Delete empty classes

Delete staff that have left

Send letters to parents (Online Payments / Communications)

Manage products / trips available online (Online Payments)

Update contact data (Communications)

Rename Classes – if applicable Assign Teachers – if applicable